#### CSE 167: Introduction to Computer Graphics Lecture #9: Visibility

Jürgen P. Schulze, Ph.D. University of California, San Diego Fall Quarter 2018

#### Announcements

#### ₹UCSD

# Topics

- Visibility Culling
- ▶ Occlusion

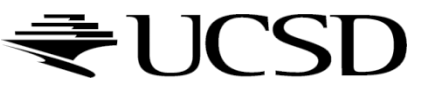

 $\blacktriangleright$ 

# Visibility Culling

# Visibility Culling

Goal:

Discard geometry that does not need to be drawn to speed up rendering

- Types of culling:
	- ▶ Small object culling
	- Degenerate culling
	- Backface culling
	- ▶ View frustum culling
	- ▶ Occlusion culling

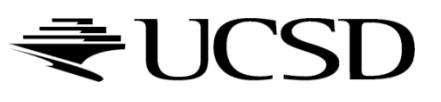

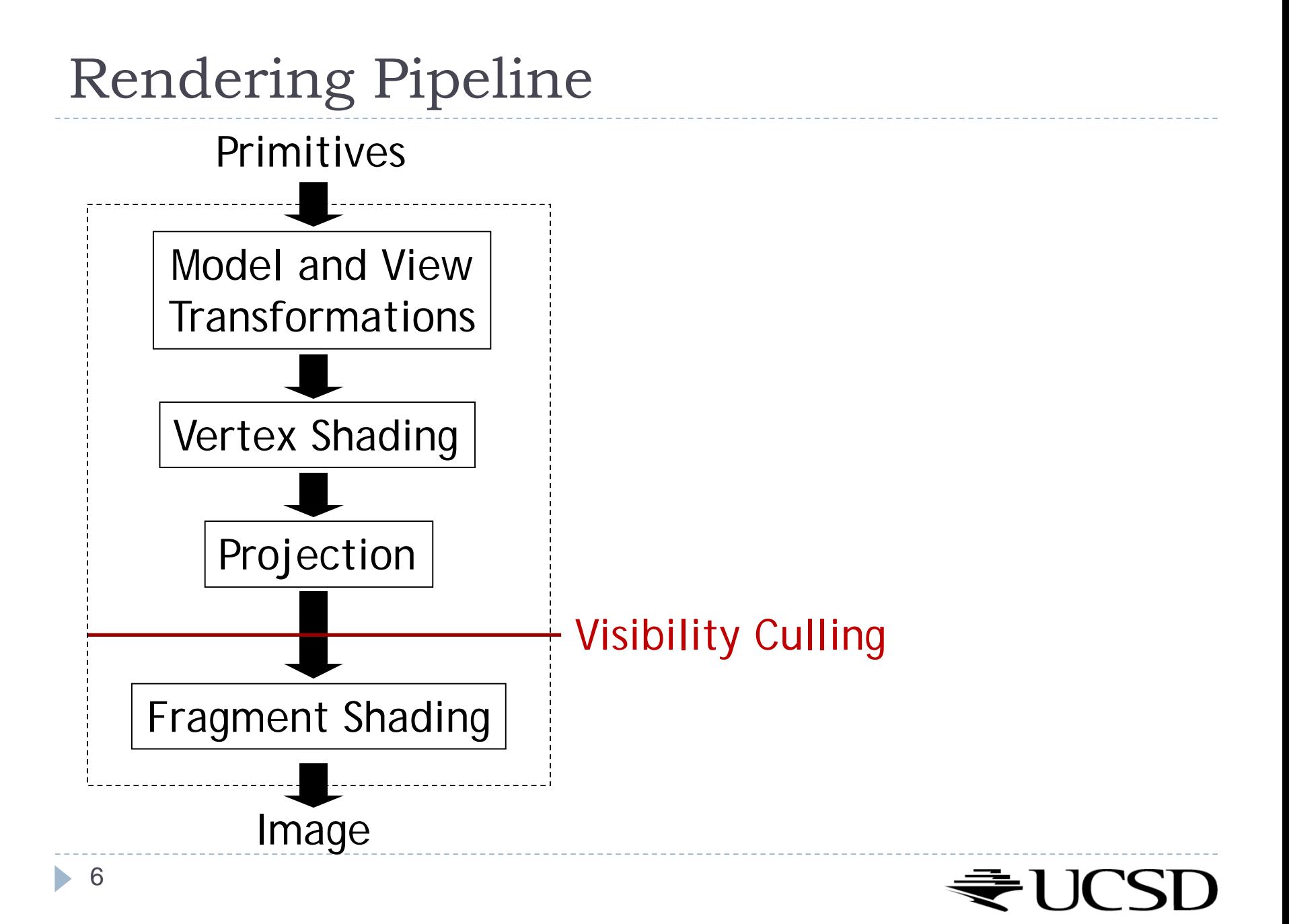

# Small Object Culling

#### ▶ Object projects to less than a specified size

▶ Cull objects whose screen-space bounding box is less than a threshold number of pixels

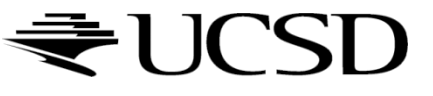

### Degenerate Culling

#### Degenerate triangle has no area

- Normal **n**=0
- All vertices in a straight line
- All vertices in the same place

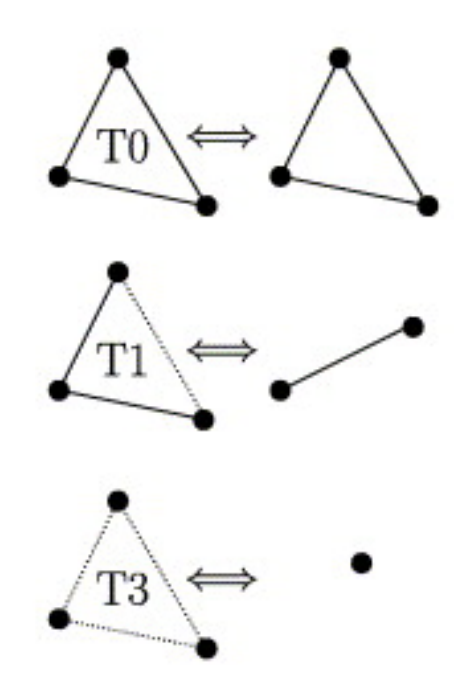

*Source: Computer Methods in Applied Mechanics and Engineering, Volume 194, Issues 48–49*

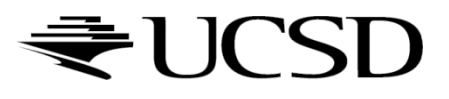

# Backface Culling

- ▶ Consider triangles as "one-sided", i.e., only visible from the "front"
- ▶ Closed objects
	- If the "back" of the triangle is facing away from the camera, it is not visible
	- ▶ Gain efficiency by not drawing it (culling)
	- Roughly 50% of triangles in a scene are back facing

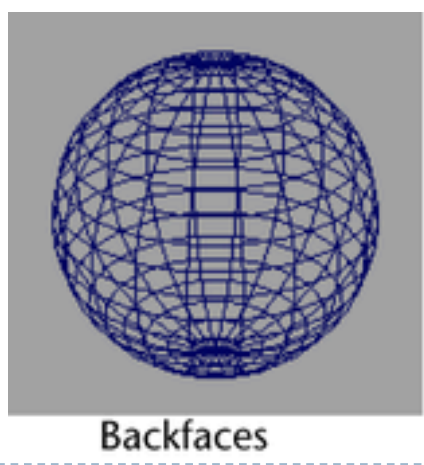

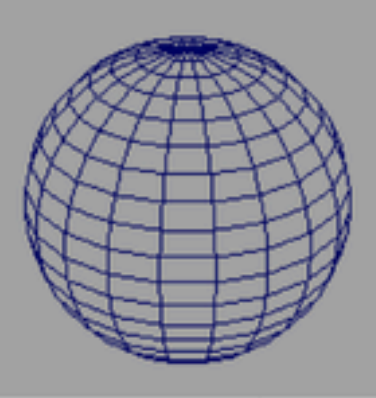

No backfaces

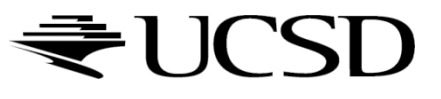

# Backface Culling

▶ Convention:

Triangle is front facing if vertices are ordered counterclockwise

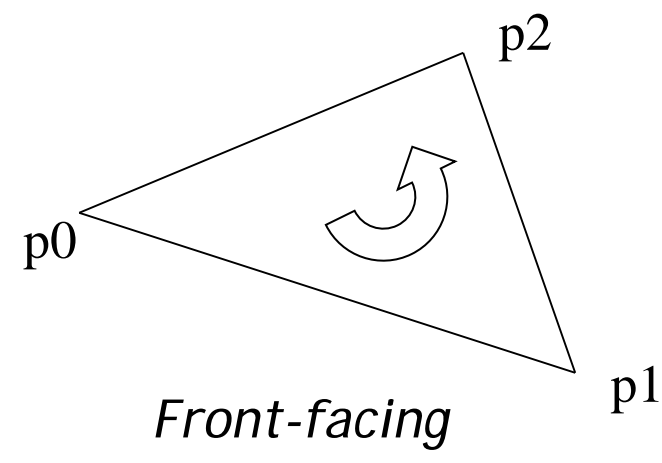

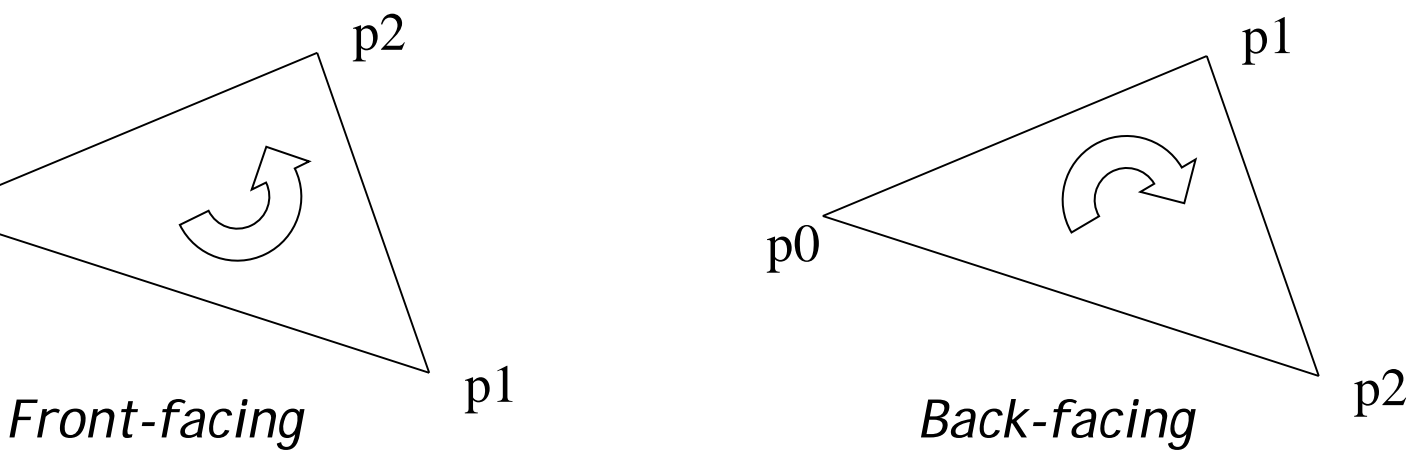

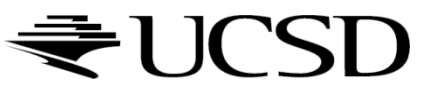

## Backface Culling

▶ Compute triangle normal after projection (homogeneous division)

$$
\mathbf{n}=(\mathbf{p}_1-\mathbf{p}_0)\times(\mathbf{p}_2-\mathbf{p}_0)
$$

- Third component of **n** negative: front-facing, otherwise back-facing
	- Remember: projection matrix is such that homogeneous division flips sign of third component

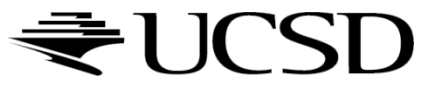

### OpenGL

#### ▶ OpenGL allows one- or two-sided triangles

- ▶ One-sided triangles: glEnable(GL\_CULL\_FACE); glCullFace(GL\_BACK)
- ▶ Two-sided triangles (no backface culling): glDisable(GL\_CULL\_FACE)

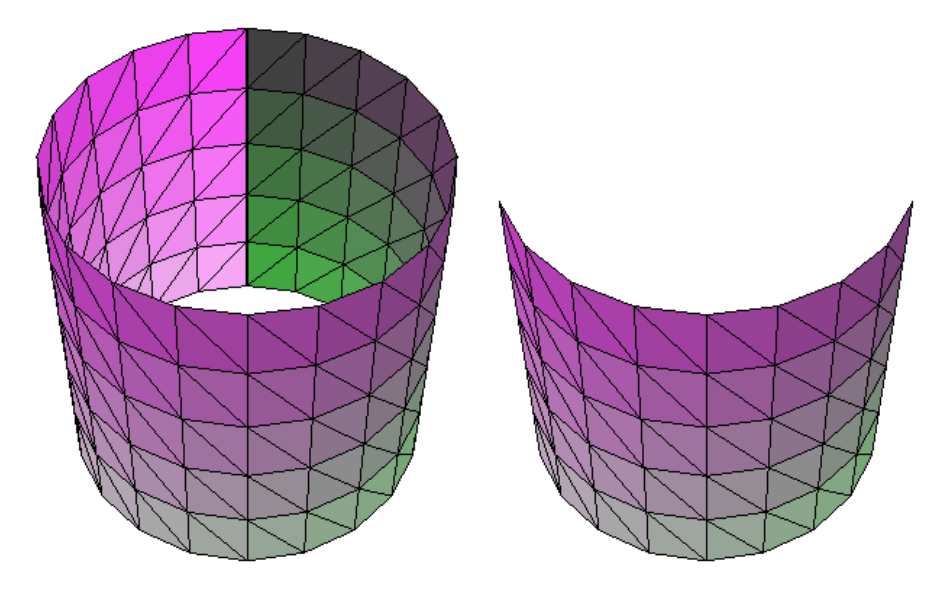

glDisable(GL\_CULL\_FACE); glEnable(GL\_CULL\_FACE);

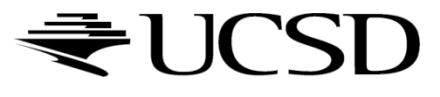

## View Frustum Culling

- Triangles outside of view frustum are off-screen
	- ▶ Done on canonical view volume

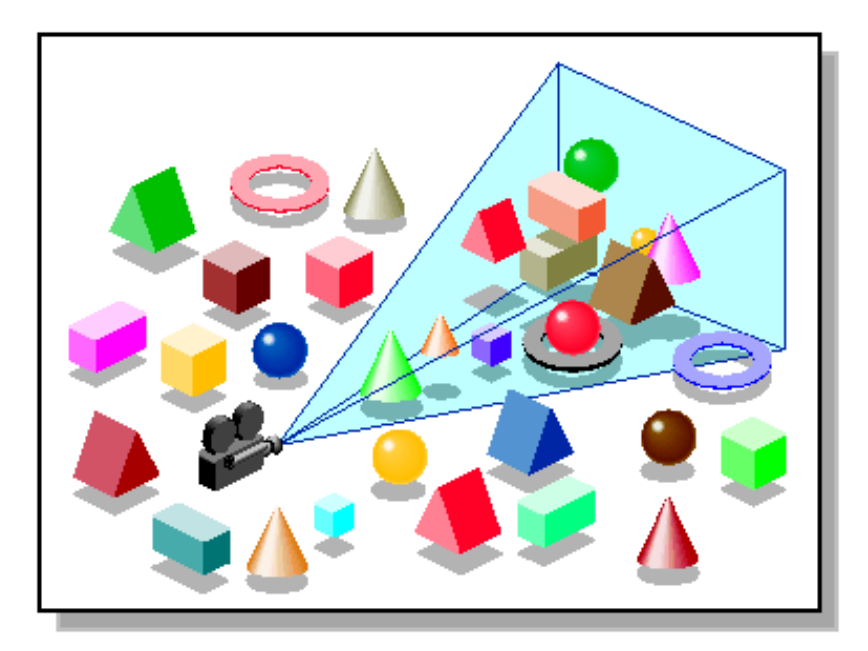

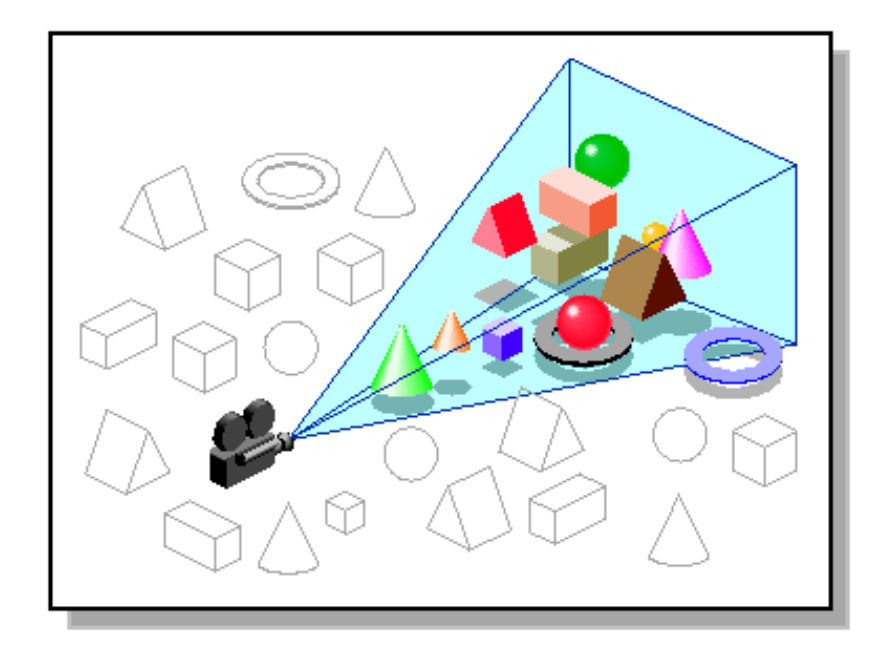

*Images: SGI OpenGL Optimizer Programmer's Guide*

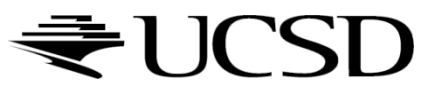

### Videos

#### ▶ Rendering Optimizations - Frustum Culling

- ▶ <http://www.youtube.com/watch?v=kvVHp9wMAO8>
- ▶ View Frustum Culling Demo
	- ▶ <http://www.youtube.com/watch?v=bJrYTBGpwic>

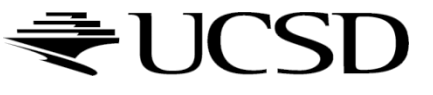

# Bounding Volumes

- Simple shape that completely encloses an object
- ▶ Generally a box or sphere
	- Easier to calculate culling for spheres
	- Easier to calculate tight fits for boxes
- Intersect bounding volume with view frustum instead of each primitive

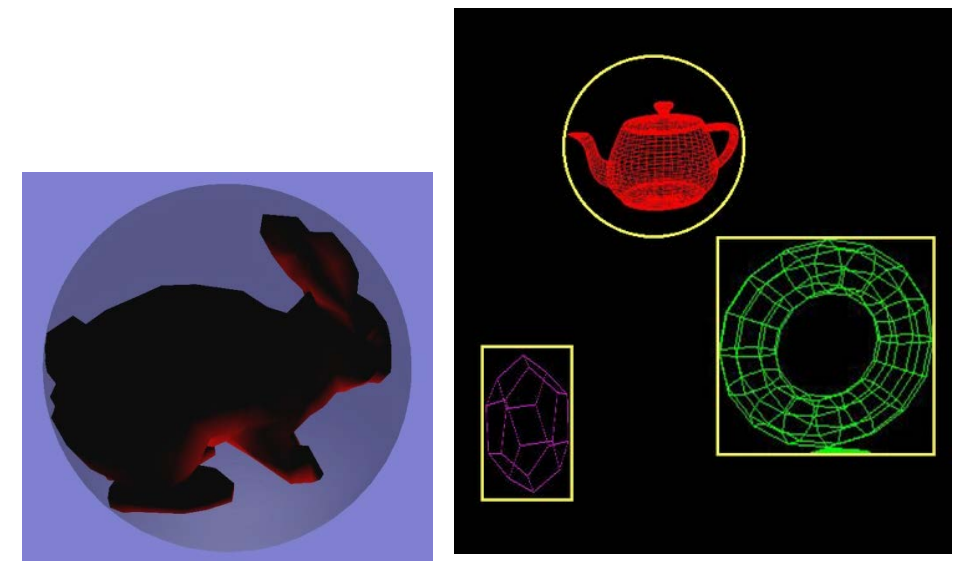

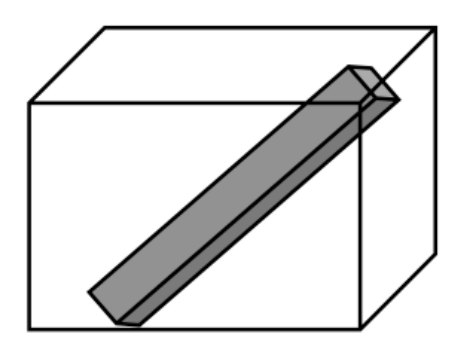

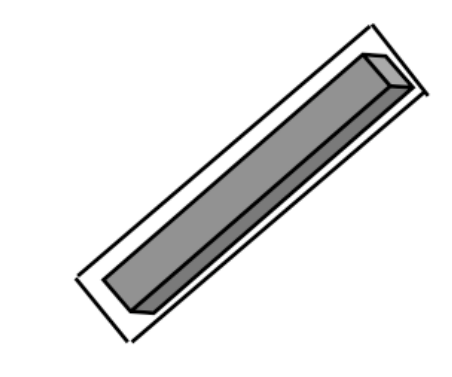

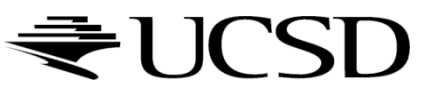

### Bounding Box

- How to cull objects consisting of may polygons?
- ▶ Cull bounding box
	- Rectangular box, parallel to object space coordinate planes
	- ▶ Box is smallest box containing the entire object

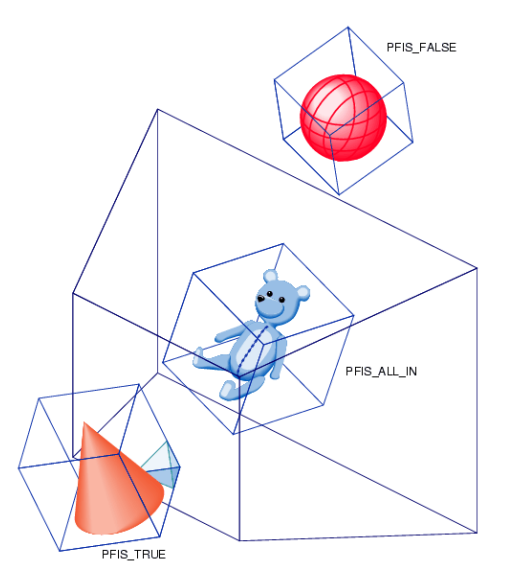

*Image: SGI OpenGL Optimizer Programmer's Guide*

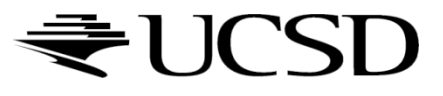

# View Frustum Culling

- Frustum defined by 6 planes
- ▶ Each plane divides space into "outside", "inside"
- ▶ Check each object against each plane
	- ▶ Outside, inside, intersecting
- ▶ If "outside" all planes
	- ▶ Outside the frustum
- ▶ If "inside" all planes
	- $\blacktriangleright$  Inside the frustum
- ▶ Else partly inside and partly out
- 

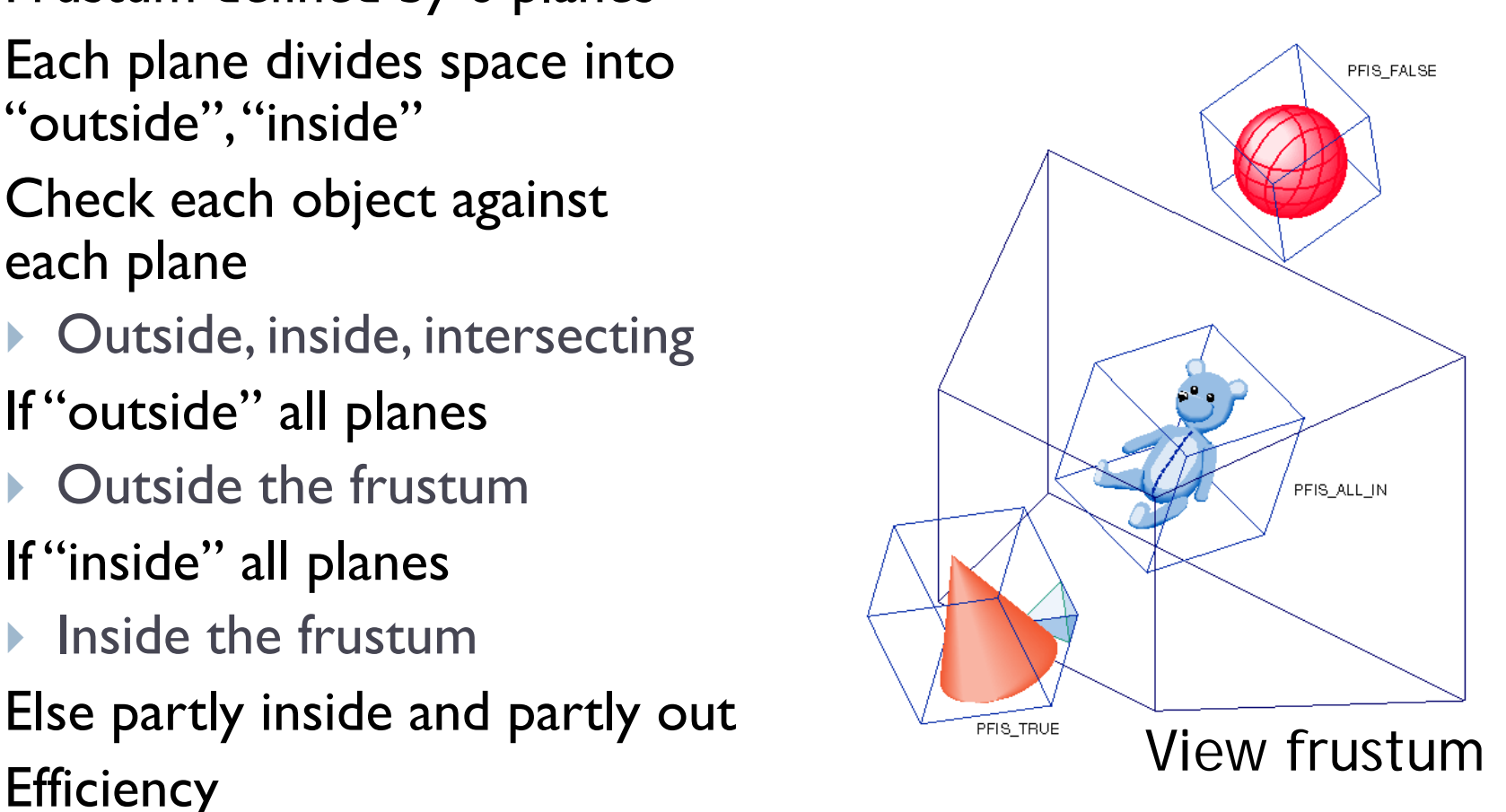

- A plane is described by a point **p** on the plane and a unit normal **n**
- Find the (perpendicular) distance from point **x** to the plane

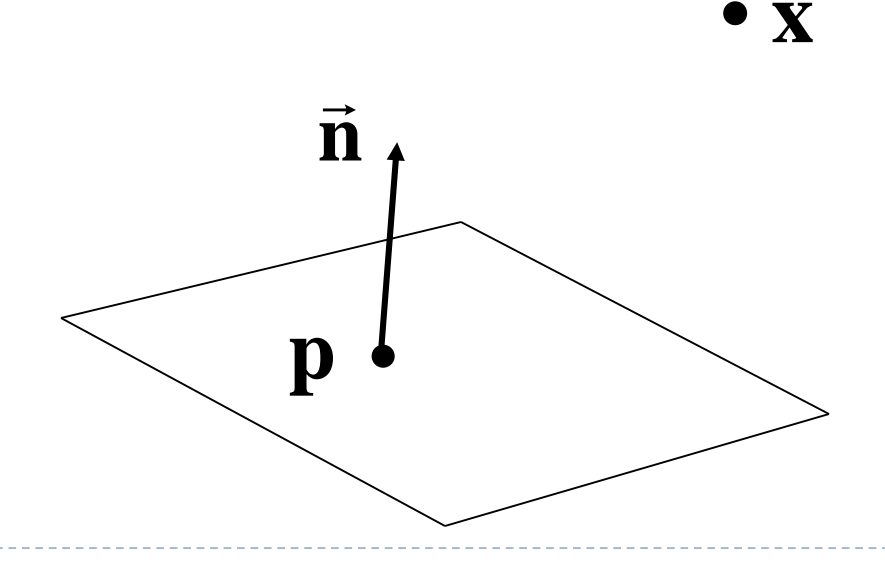

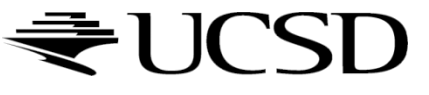

 The distance is the length of the projection of **x**-**p** onto **n**

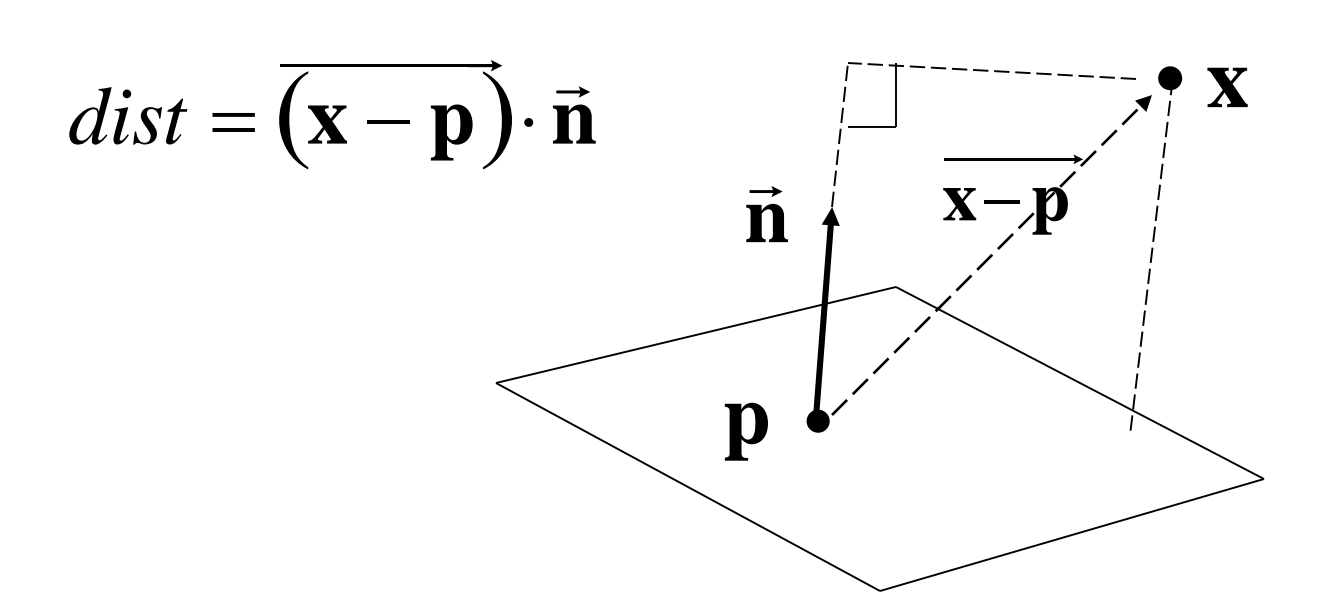

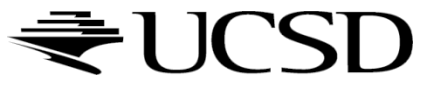

#### $\triangleright$  The distance has a sign

- positive on the side of the plane the normal points to
- **hata negative on the opposite side**
- **Exactly on the plane**
- ▶ Divides 3D space into two infinite half-spaces

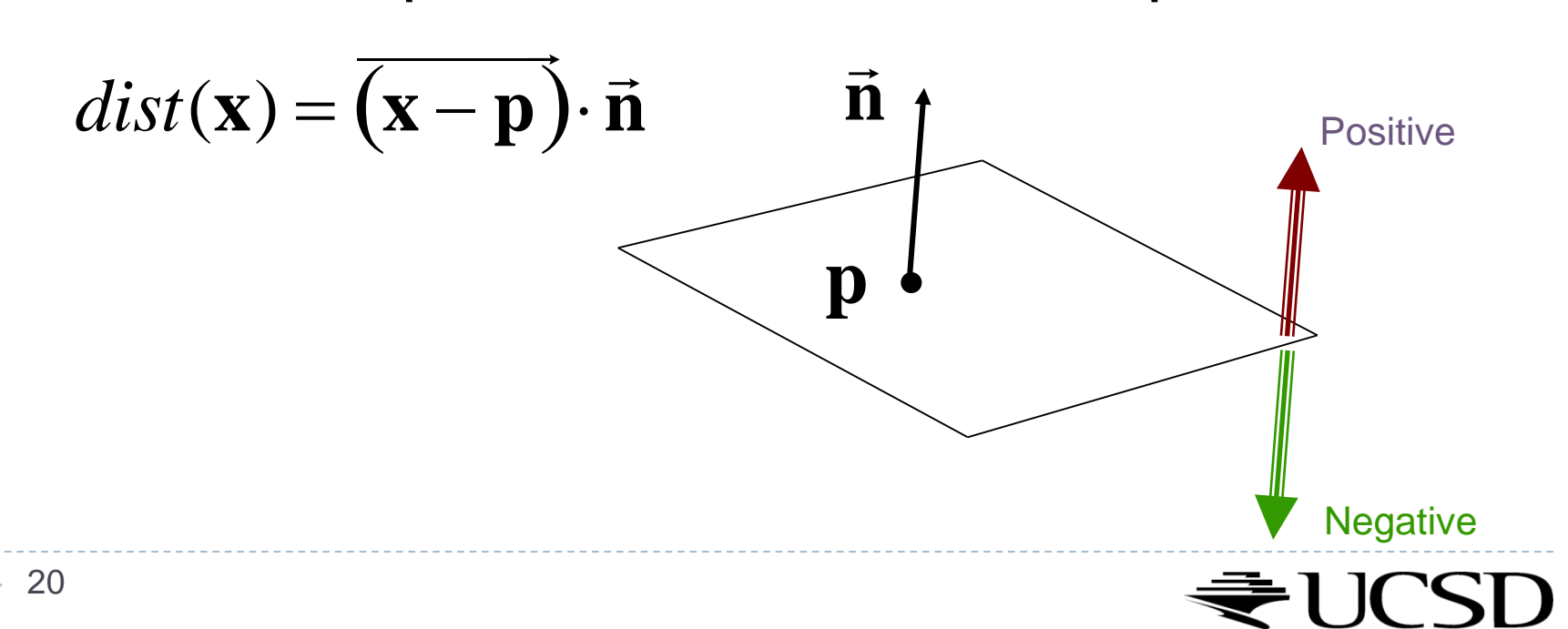

Simplification

$$
dist(\mathbf{x}) = (\mathbf{x} - \mathbf{p}) \cdot \mathbf{n}
$$
  
=  $\mathbf{x} \cdot \mathbf{n} - \mathbf{p} \cdot \mathbf{n}$   

$$
dist(\mathbf{x}) = \mathbf{x} \cdot \mathbf{n} - d, \quad d = \mathbf{p}\mathbf{n}
$$

- *d* is independent of **x**
- **→** d is distance from the origin to the plane
- We can represent a plane with just *d* and **n**

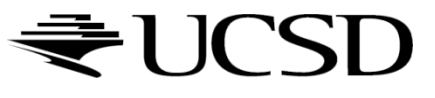

## Frustum With Signed Planes

#### ▶ Normal of each plane points outside

- **Multimers** positive distance
- **Mullering in Source Stance is Stance**

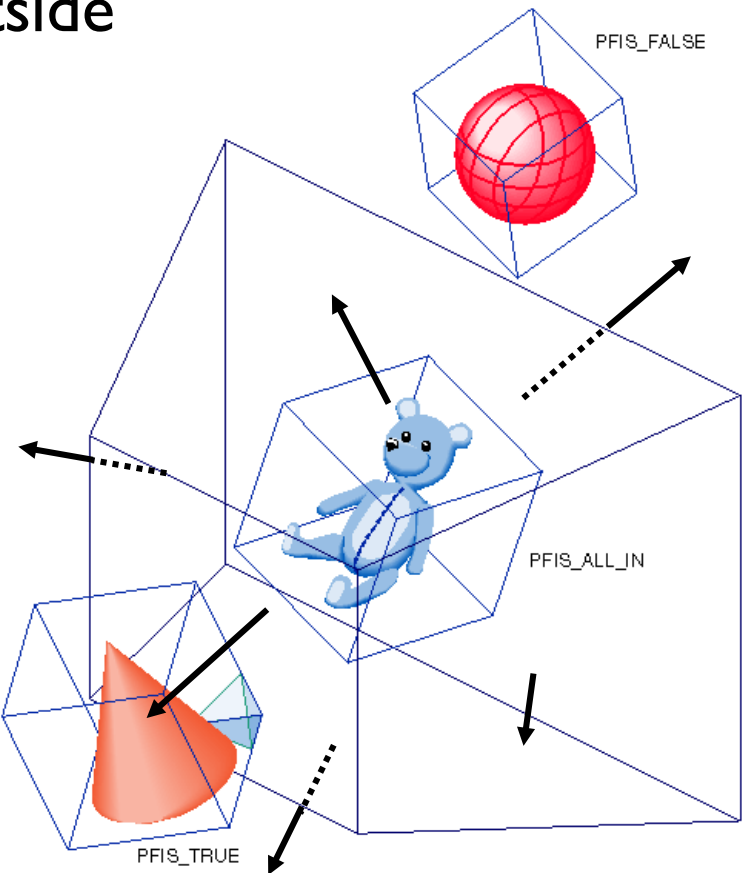

### Test Sphere and Plane

- For sphere with radius *r* and origin **x**, test the distance to the origin, and see if it is beyond the radius
- **Three cases:** *dist*(**x**)>*r*  completely above *dist(***x***)<-r* completely below  $\blacktriangleright$  -r  $\lt{dist}(\mathbf{x}) \lt r$  $\triangleright$  intersects **•**  $\vec{\mathbf{n}}$ **n n** Positive **Negative**

# Culling Summary

- ▶ Pre-compute the normal **n** and value d for each of the six planes.
- Given a sphere with center **x** and radius *r*
- ▶ For each plane:
	- if  $dist(x) > r$ : sphere is outside! (no need to continue loop)
	- add 1 to count if *dist(***x***)<-r*
- If we made it through the loop, check the count:
	- $\triangleright$  if the count is 6, the sphere is completely inside
	- **I** otherwise the sphere intersects the frustum
	- *(can use a flag instead of a count)*

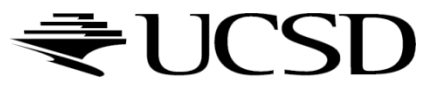

# Culling Groups of Objects

- ▶ Want to be able to cull the whole group quickly
- ▶ But if the group is partly in and partly out, want to be able to cull individual objects

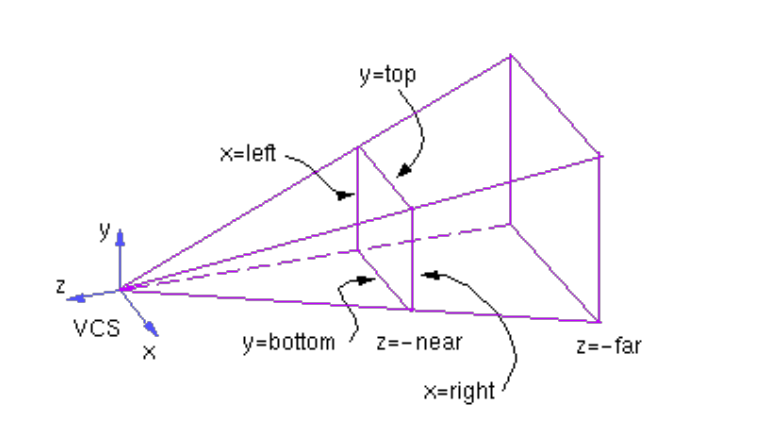

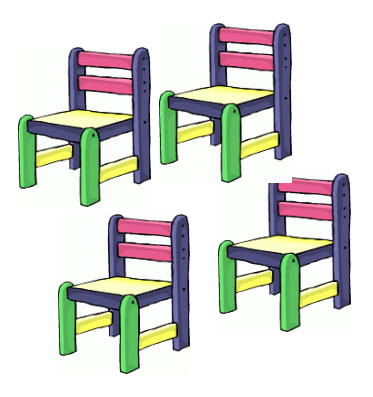

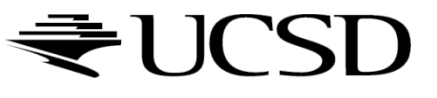

# Hierarchical Bounding Volumes

- **▶ Given hierarchy of objects**
- ▶ Bounding volume of each node encloses the bounding volumes of all its children
- ▶ Start by testing the outermost bounding volume
	- If it is entirely outside, don't draw the group at all
	- If it is entirely inside, draw the whole group

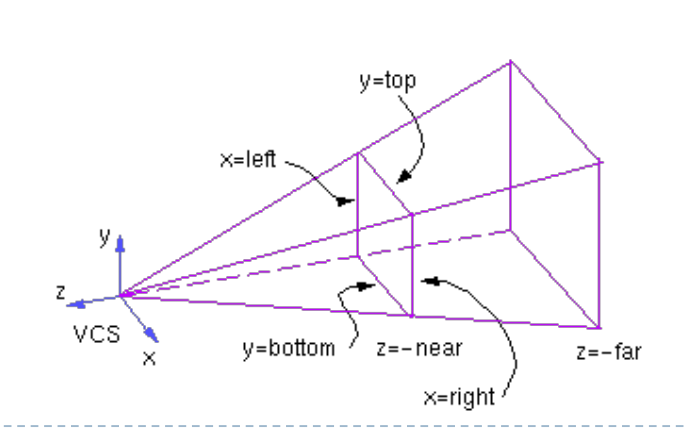

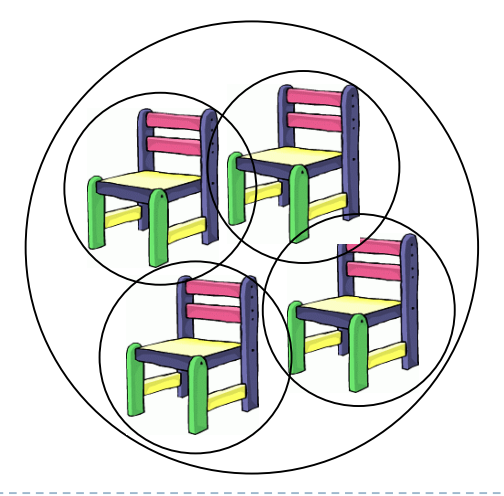

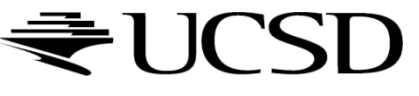

# Hierarchical Culling

- If the bounding volume is partly inside and partly outside
	- **Test each child's bounding volume individually**
	- If the child is in, draw it; if it's out cull it; if it's partly in and partly out, recurse.
	- If recursion reaches a leaf node, draw it normally

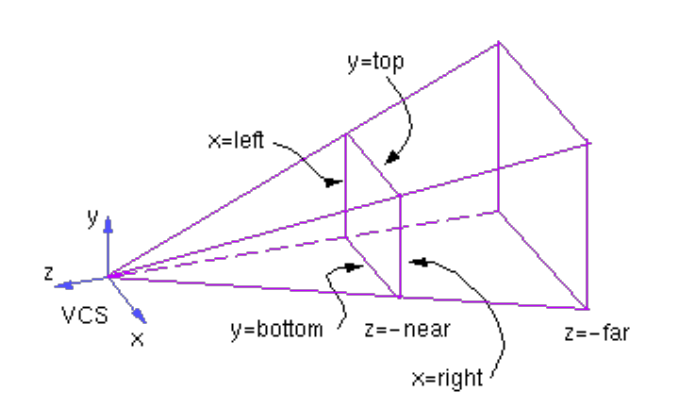

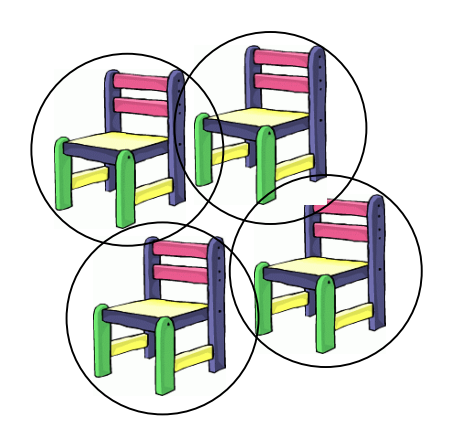

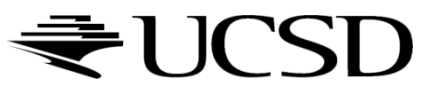

### Video

#### ▶ Math for Game Developers - Frustum Culling

▶ [http://www.youtube.com/watch?v=4p-E\\_31XOPM](http://www.youtube.com/watch?v=4p-E_31XOPM)

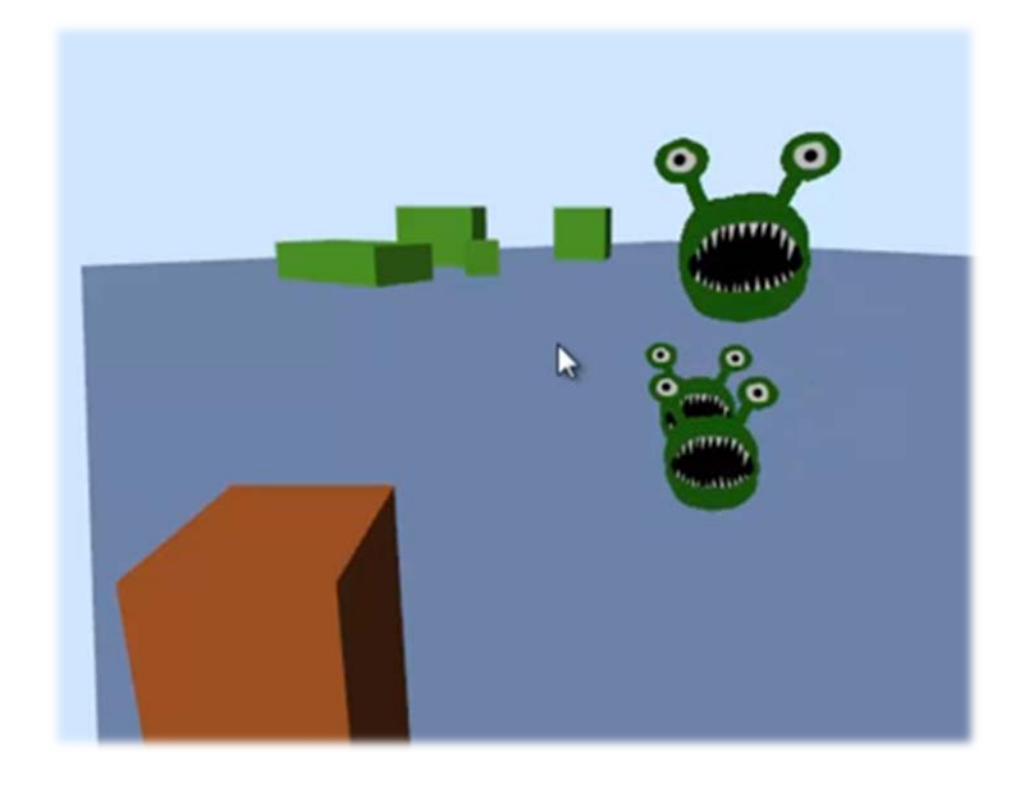

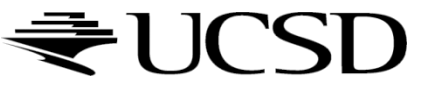

## Occlusion Culling

#### Geometry hidden behind occluder cannot be seen

Many complex algorithms exist to identify occluded geometry

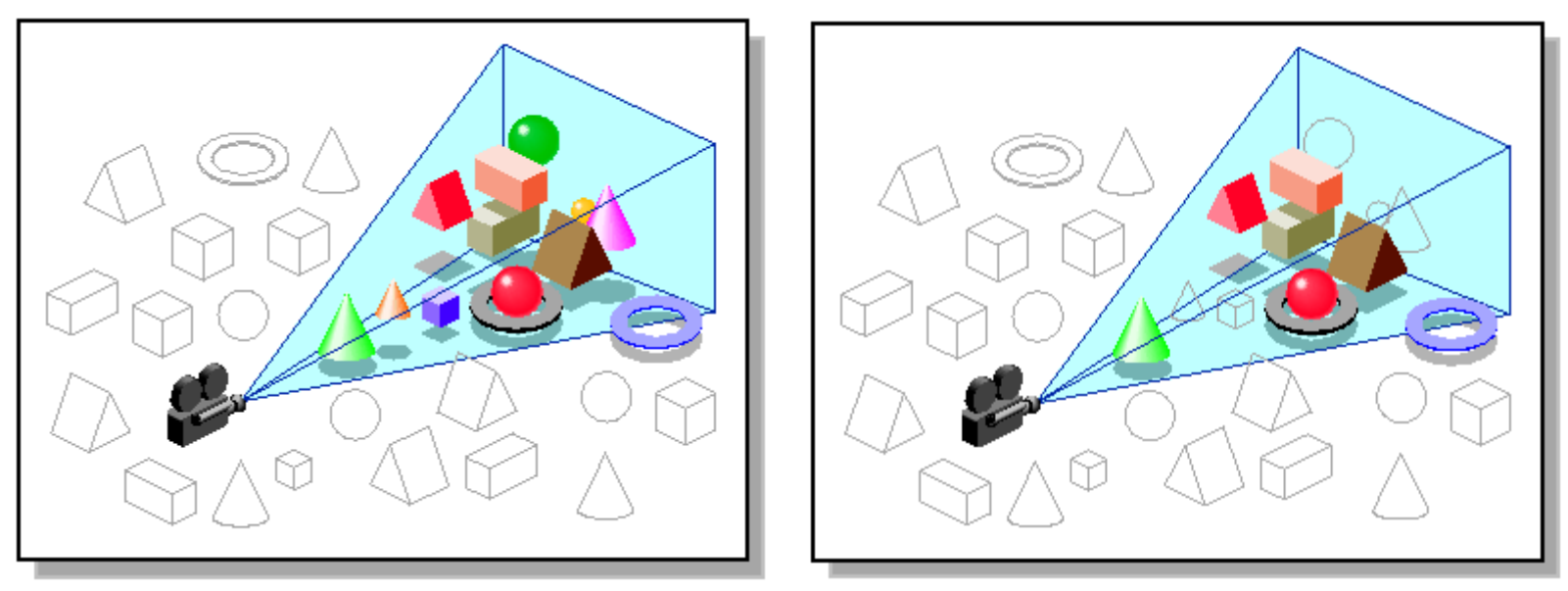

*Images: SGI OpenGL Optimizer Programmer's Guide*

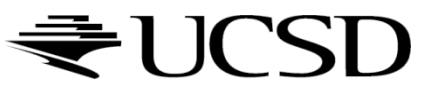

### Video

#### ▶ Umbra 3 Occlusion Culling explained

<http://www.youtube.com/watch?v=5h4QgDBwQhc>

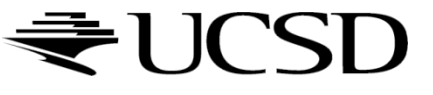

# Level-of-Detail Techniques

#### ▶ Don't draw objects smaller than a threshold

- Small feature culling
- ▶ Popping artifacts
- ▶ Replace 3D objects by 2D impostors
	- **Textured planes representing the objects**

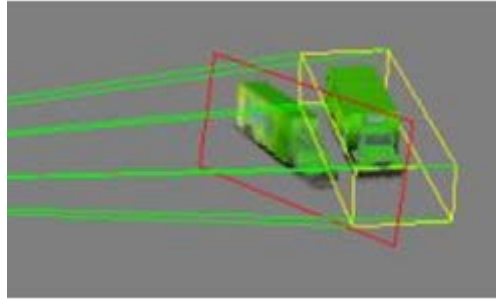

Impostor generation

▶ Adapt triangle count to projected size

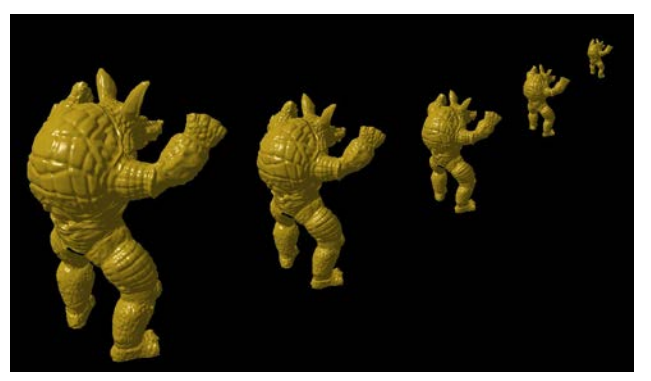

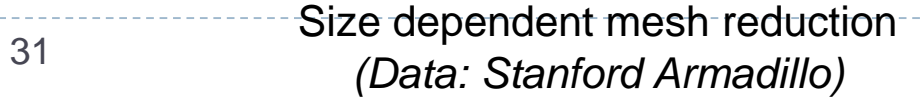

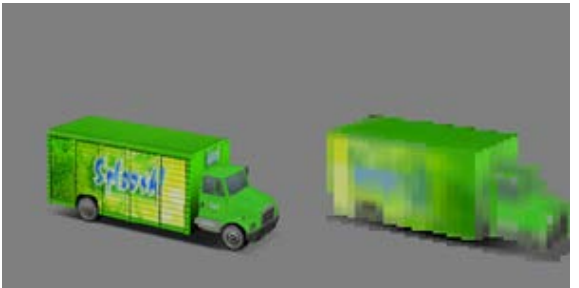

Original vs. impostor

### Occlusion

### **Occlusion**

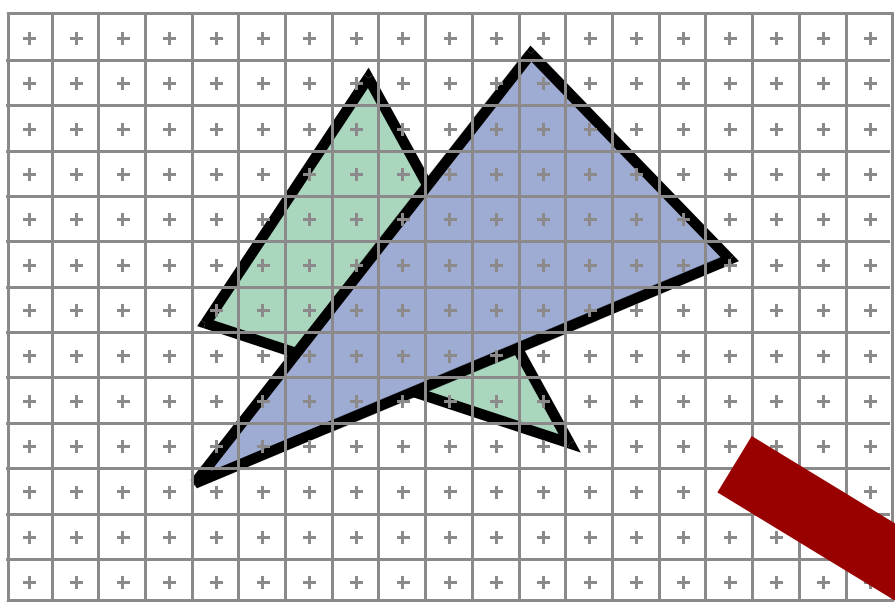

• At each pixel, we need to determine which triangle is visible

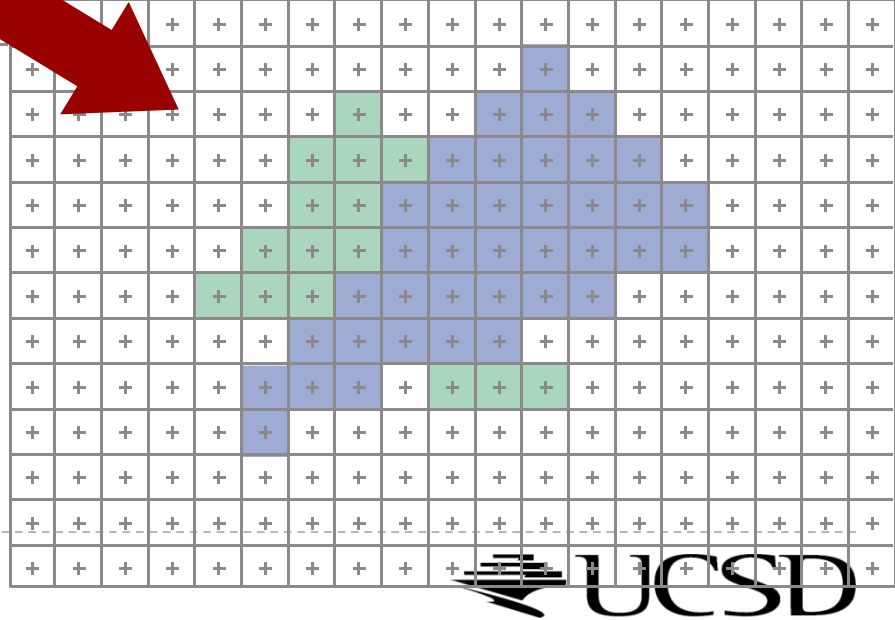

## Painter's Algorithm

- ▶ Paint from back to front
- ▶ Need to sort geometry according to depth
- Every new pixel always paints over previous pixel in frame buffer
- $\blacktriangleright$  May need to split triangles if they intersect

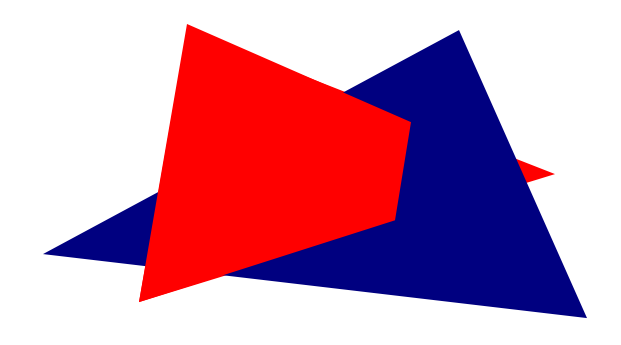

- ▶ Intuitive, but outdated algorithm created when memory was expensive
- ▶ Needed for translucent geometry even today

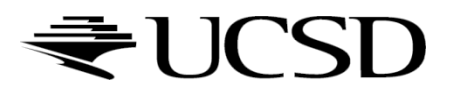

# Z-Buffering

- ▶ Store z-value for each pixel
- ▶ Depth test
	- Initialize z-buffer with farthest z value
	- During rasterization, compare stored value to new value
	- **Update pixel only if new value is smaller**

```
setpixel(int x, int y, color c, float z)
if(z<zbuffer(x,y)) then
  zbuffer(x,y) = zcolor(x,y) = c
```
- ▶ z-buffer is dedicated memory reserved in GPU memory
- $\triangleright$  Depth test is performed by GPU  $\rightarrow$  very fast

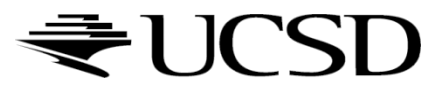

## Z-Buffering in OpenGL

- ▶ In OpenGL applications:
	- Ask for a depth buffer when you create your GLFW window.
		- glfwOpenWindow(512, 512, 8, 8, 8, 0, **16**, 0, GLFW\_WINDOW)
	- ▶ Place a call to glEnable(GL\_DEPTH\_TEST) in your program's initialization routine.
	- Ensure that your *zNear* and *zFar* clipping planes are set correctly (glm::perspective(fovy, aspect, zNear, zFar)) and in a way that provides adequate depth buffer precision.
	- **Pass GL\_DEPTH\_BUFFER\_BIT as a parameter to glClear.**
- $\triangleright$  Note that the z buffer is non-linear: it uses smaller depth bins in the foreground, larger ones further from the camera.

# Z-Buffer Fighting

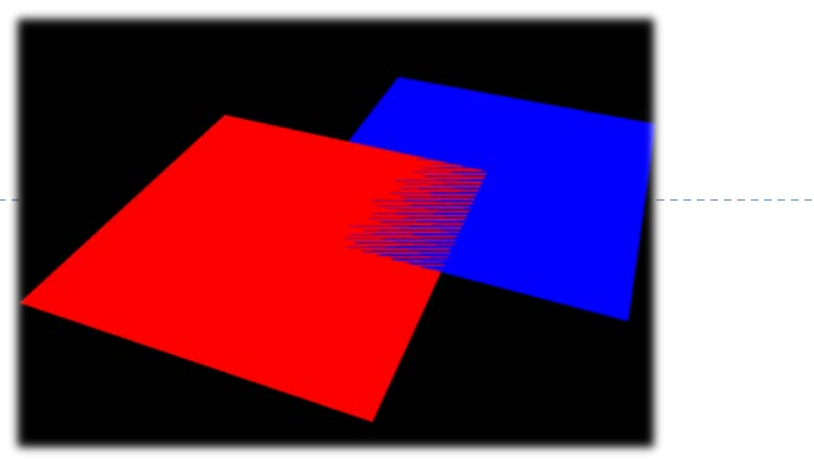

- Problem: polygons which are close together don't get rendered correctly. Errors change with camera perspective  $\rightarrow$  flicker
- ▶ Cause: differently colored fragments from different polygons are being rasterized to same pixel and depth  $\rightarrow$  not clear which is in front of which
- Solutions:
	- move surfaces farther apart, so that fragments rasterize into different depth bins
	- bring near and far planes closer together
	- use a higher precision depth buffer. Note that OpenGL often defaults to 16 bit even if your graphics card supports 24 bit or 32 bit depth buffers

37

## Translucent Geometry

- ▶ Need to depth sort translucent geometry and render with Painter's Algorithm (back to front)
- $\triangleright$  Problem: incorrect blending with cyclically overlapping geometry
- Solutions:
	- ▶ Back to front rendering of translucent geometry (Painter's Algorithm), after rendering opaque geometry
		- ▶ Does not always work correctly: programmer has to weigh rendering correctness against computational effort
	- **Theoretically: need to store multiple depth and color values** per pixel (not practical in real-time graphics)